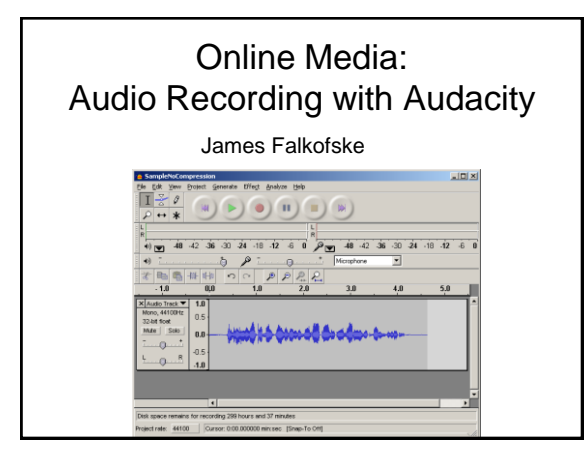

### What is Audacity?

- Audacity is a free, open-source, sound recording and editing tool
- Allows multiple track recording from different sources
- Allows envelope (volume) and time-shift (move timing of sound) editing
- Built-in filters to affect sound quality and special effects

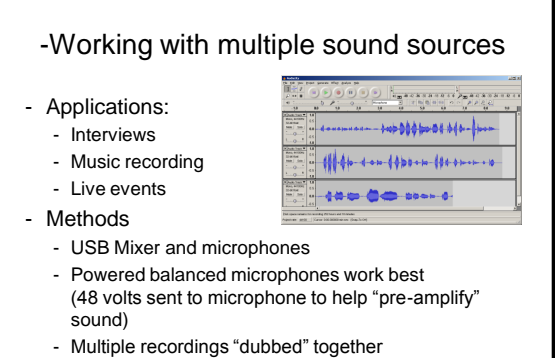

- Musicians like to "fix it in the mix"

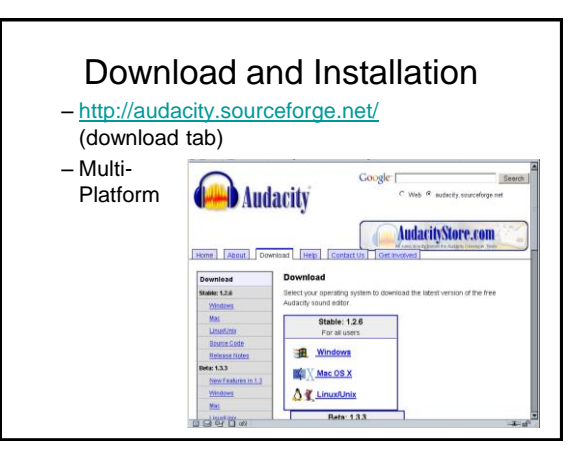

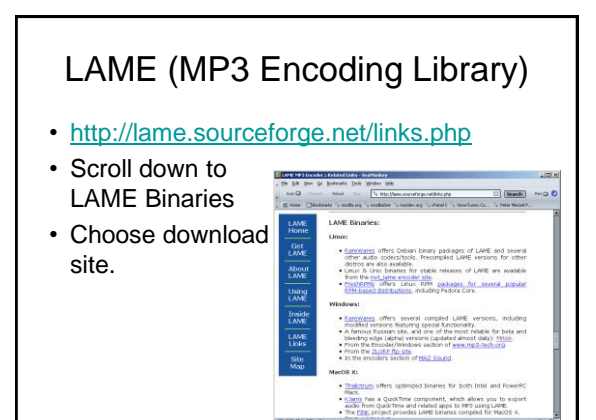

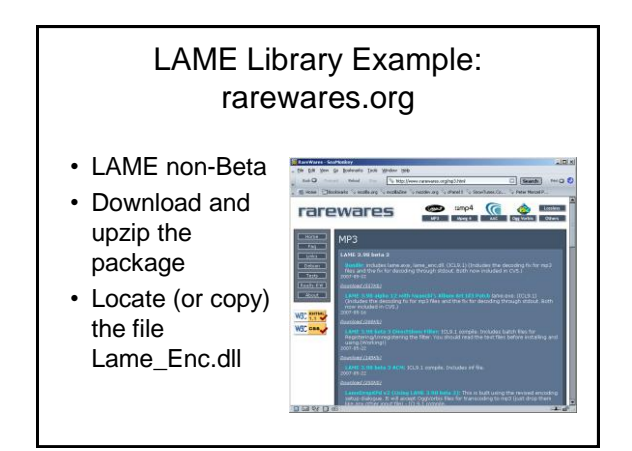

#### 1

## Linking to the LAME\_ENC.DLL

• EDIT > PREFERENCES > FILE FORMATS [Find Library] **County** File For when importing uncompressed audio ries into<br>
C Makin a copy of the file before editing (sale<br>
C Read directly from the original file (faster) Uncompressed Export Format<br>VAV (Microsoft 16 bit PCM) = = stoft), Signed 16 8 OGG Export Setup<br>OGG Quality:  $\sqrt{5}$  OGG  $\overline{\mathbf{B}}$ 

FindLibrary

# -Recording from a PC headset

- Benefits of USB Headsets Most Windows machines have very poorly implemented Audio Cards for RECORDING. External sound card within USB headset reduces hum and noise on recording. USB headsets are portable to most devices and install automatically Some include a built-in MUTE button on the headset
- Microphone Placement above Nose keeps breath sounds at a minimum and

provides optimum distance for low signal-to-background noise.

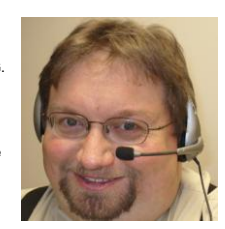

Set the Input and Output Devices • Edit > rlace | Keyboard | Mouse | Preferences > Audio I/O • 1 (Mono)  $\vec{e}$  =  $\sqrt{104}$ Channel ither tracks while recording new one<br>are Playthrough (Play new track while for Narration  $\begin{tabular}{|c|c|c|c|} \hline \textbf{Cancel} & \textbf{OK} \\ \hline \end{tabular}$ 

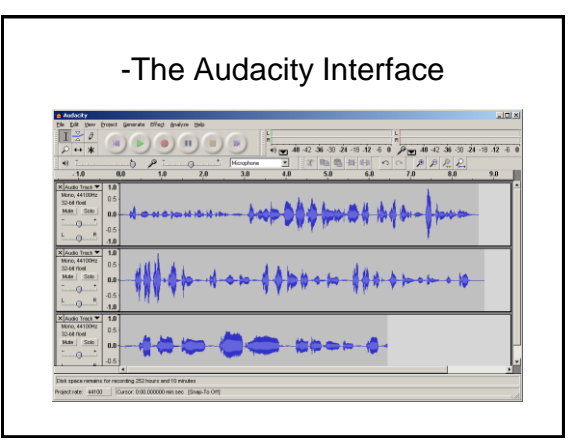

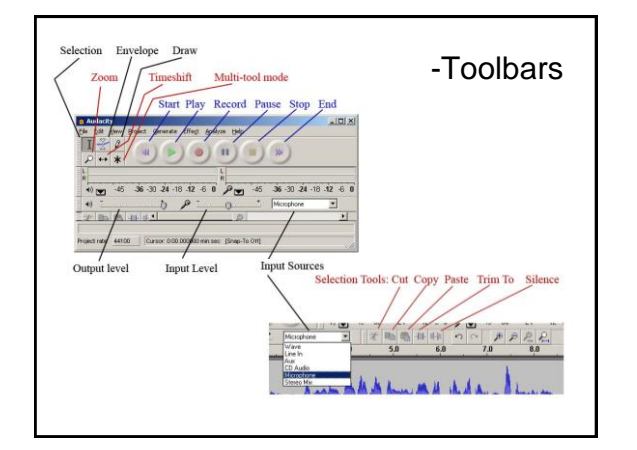

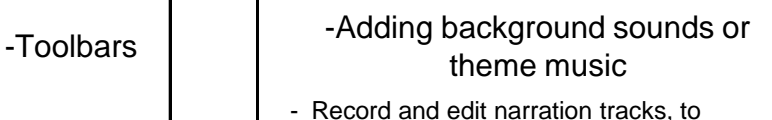

- remove unwanted materials (ummms, pauses, do-overs)
- Project > Import Audio (for background)
- Adjust Envelopes on background for Introduction (start loud, then decay), and

End (start loud, then grow & out)

### -Saving and compressing the files for on

- Edit > Preferences > File Formats MP3 Export Setup Bit Rate: 32 (voice only) to 80 (music) depending on content type

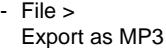

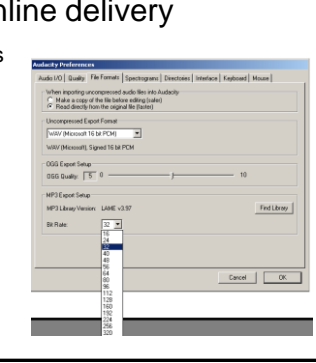

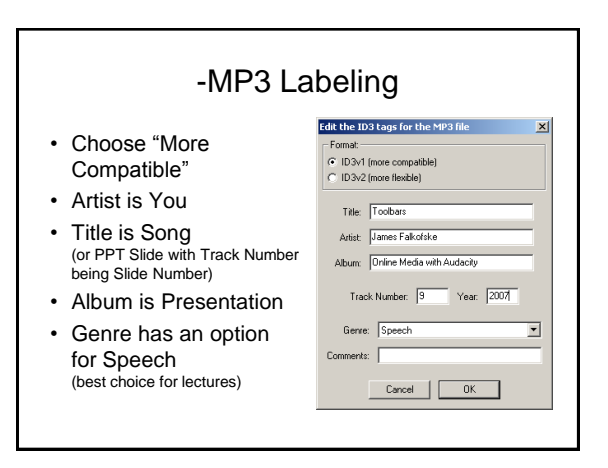

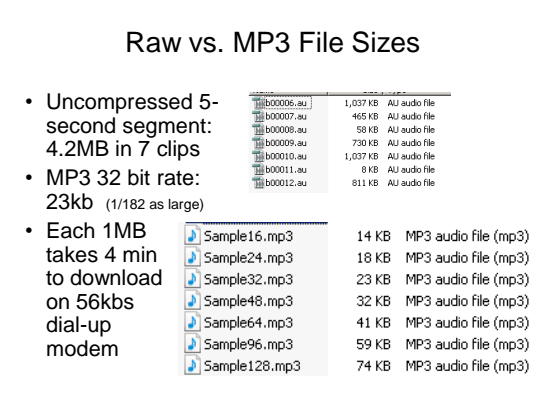

#### -Strategies for better recordings and more modular content

- Record one idea at a time
	- 1 to 4 minutes
	- One PPT slide at a time
	- Easier to replace small "chunks" of content
- Write out and practice a script – Be precise, concise, and accurate
	- Meets 508-accessibility transcript requirements
- Quiet room to minimize background
- Consistent level settings and microphone placement

### -Strategies for Best Voice

- Talk while standing (diaphram / airway)
- Vocal warm-up exercises (we-oh-we-oh)
- Unsweetened citrus drink to clear phlem
- Project (speak to the "cheap seats")
- Excited!
- Smile